## aadhummodule 3: movement of people **Session Two**

february 26, 2018

## Installing QGIS

## For Windows:

64-Bit Windows: QGIS Standalone Installer Version 2.18 (http://qgis.org /downloads/QGIS-OSGeo4W-2.18.17-1-Setup-x86\_64.exe)

If that doesn't work, try 32-Bit: (http://qgis.org /downloads/QGIS-OSGeo4W-2.18.17-1-Setup-x86.exe)

The program you want to run is QGIS Desktop.

For Mac:

Go to the KyngChaos QGIS download page (<http://www.kyngchaos.com/software/qgis>) Please note: OS X security may block installation, as the developer is not an "identified developer" (ie not paying Apple to develop software). There a simple way to force it to install **right-click the installer file and select Open**, this will trigger an extra option in the security warning to install it anyways. You only have to do this once, the system will remember the QGIS installer for any future installs (new major versions may reset this).

Download QGIS 2.18.15-4

You will need to install the four packages in the QGIS package in order. These are:

- 1. GDAL Complete
- 2. NumPy
- 3. Matplotlib
- 4. Install QGIS

## Installing QGISCloud

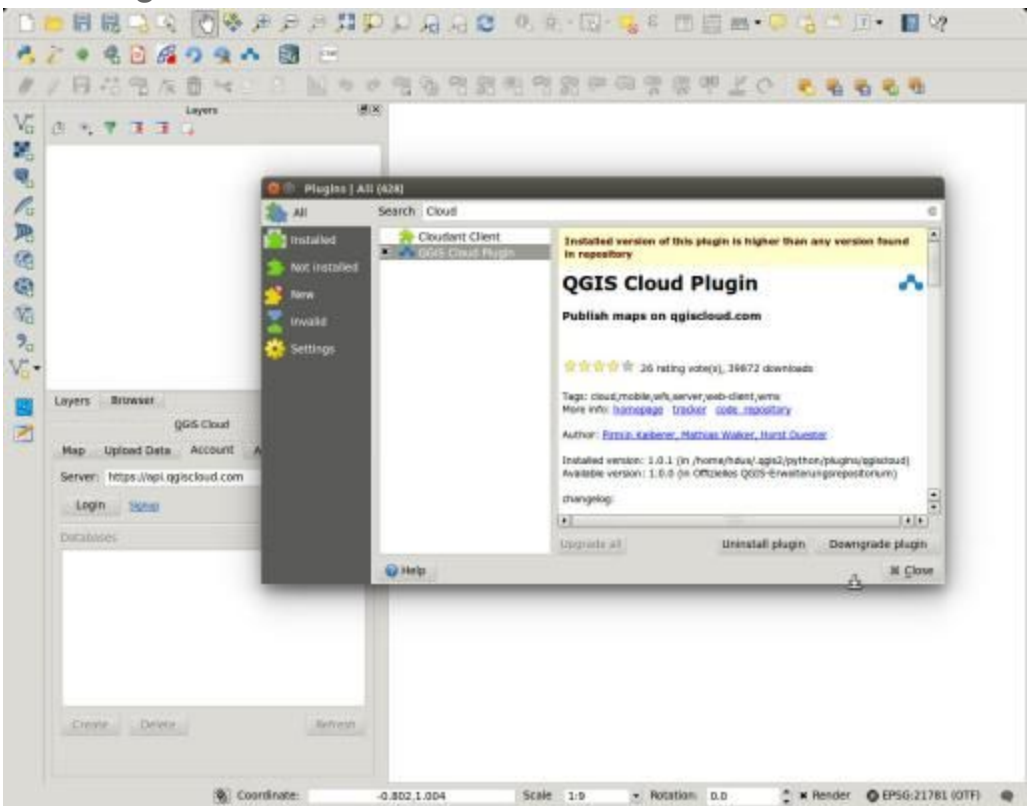

- Open Plugin Dialog (Plugins -> Manage and Install Plugins)
- Install QGIS Cloud plugin (Plugins -> Search for 'QGIS Cloud' -> Install plugin)

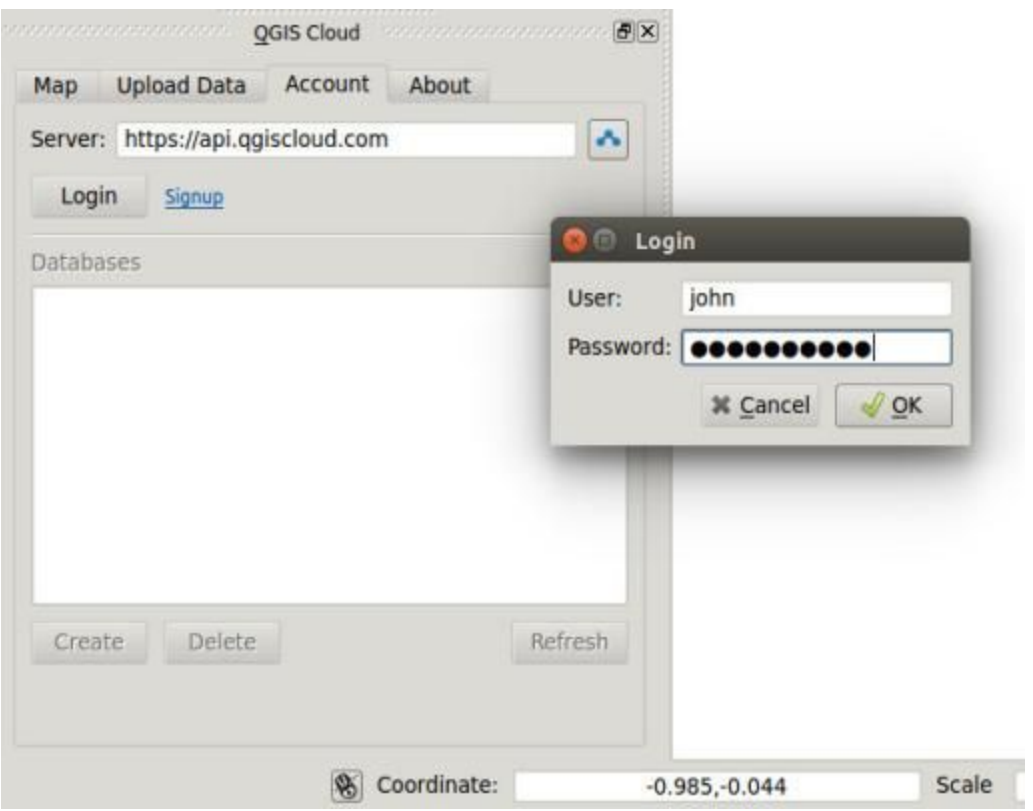

- Login from the QGIS Cloud plugin
- Username: aadhum3mod
- Password: u!Jab7cfUD39

The database we'll be using is: inkwav\_vxeehj